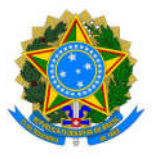

# **FREQUÊNCIA SREF**

Regime de plantão de 12 horas de trabalho por 60 horas de descanso, com complementação da jornada e escala fixa de plantões mensais

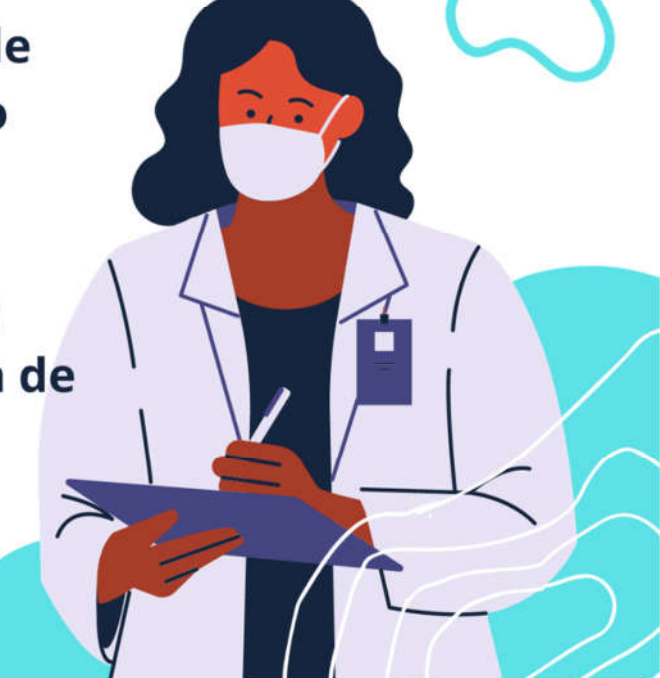

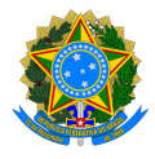

#### **Informações Gerais**

Considerando a Portaria Normativa Nº 143, de 02/01/2024, que autoriza a adoção do regime de plantão de 12 horas de trabalho por 60 horas de descanso, com complementaçãoda jornada, o servidor deverá manifestar sua opção à Divisão de Enfermagem e à chefia imediata, com o preenchimento do Termo de Opção constante do anexo da portaria até o dia 31/01/2024, para adesão já a partir do mês de janeiro/2024.

 Em alguns casos há possibilidade de adesão posterior ao dia 31/01/2024. Consulte a portaria para saber em quais casos é possível adesão posterior a 31/01/2024.

 A chefia só poderá alterar o horário de trabalho após o servidor enviar Termo de Opção devidamente assinado para o e-mail institucional da chefia, copiando a Divisão de Enfermagem/HUCAM/EBSERH.

A participação em atividades complementares devem ser feitas fora do horário regular de trabalho (plantão), e as atividades devem ser realizadas até 31/10/2024. A comprovação deve ser feita no mês de conclusão da atividade permitindo assim que a chefia faça a devida homologação da compensação.

O servidor que não comprovar a participação em atividades complementares terá que cumprir a referida carga horária por meio da realização de plantões, além dos previstos na escala do mês, no período de 01/11/2024 a 31/12/2024.

A falta de comprovação da participação em atividades complementares, e ainda a falta de cumprimento da carga horária por meio da realização de plantões ensejarão o ressarcimento ao erário e a cobrança previstos no art. 46 da Lei nº 8.112/1990.

## **1. Encerrar o tipo de horário de trabalho vigente (CHEFIA)**

A chefia deve encerrar o horário vigente para cadastrar o novo tipo de horário.

Na tela inicial, selecione em "Servidores" o servidor que terá os dados alterados.

Em seguida, selecione Opções/Consulta/Dados do servidor.

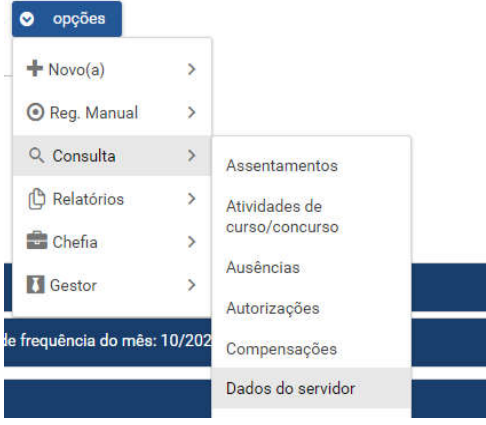

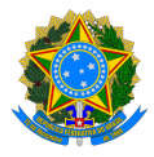

### Na tela seguinte, clique a LUPA.

escala fixa de plantões mensais.

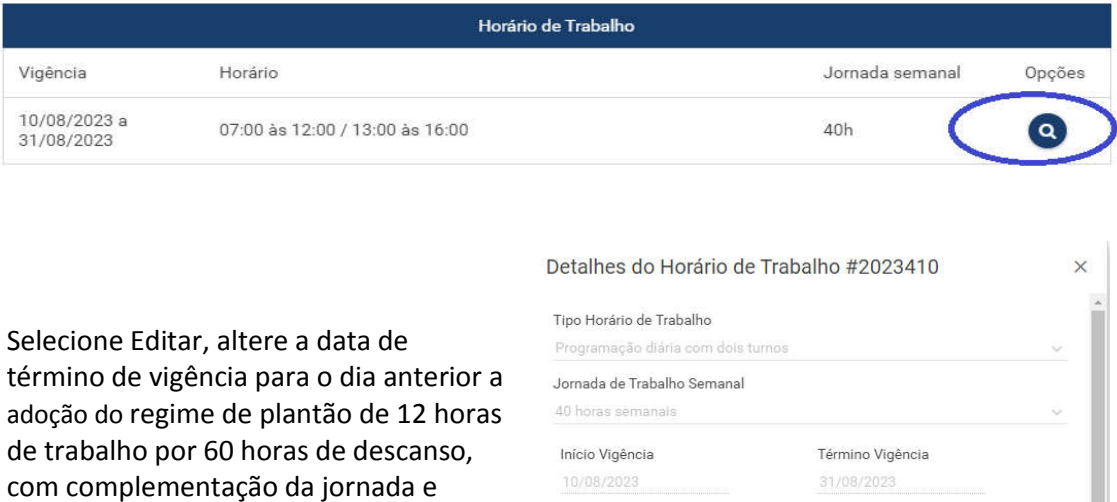

Horário

**ft** Excluir

#### **2. Incluir o novo tipo de horário de trabalho (CHEFIA)**

Observe que foi criado um tipo diferente de horário de trabalho para os participantes do regime de plantão de 12 horas de trabalho por 60 horas de descanso, com complementação da jornada e escala fixa de plantões mensais:

07:00 às 12:00 / 13:00 às 16:00

Editar | x Cancelar

Tipo Horário de Trabalho Turno ininterrupto (escala de trabalho): 12 horas por 60 com atividade complementar

Para cadastrar o novo horário de trabalho, primeiro a chefia deve selecionar o servidor para, em seguida, escolher **Opções/Chefia/Incluir Horário de trabalho**

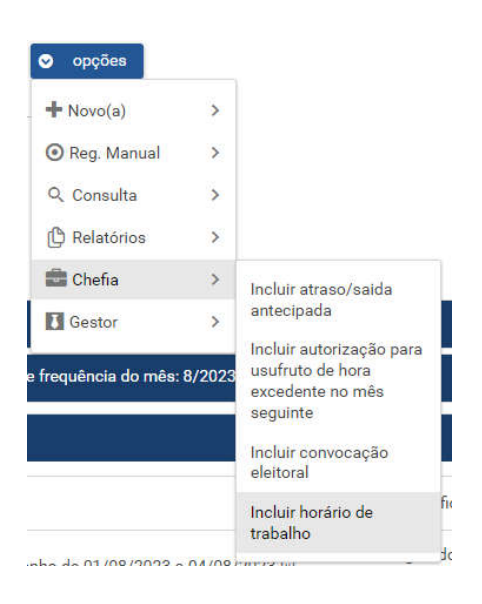

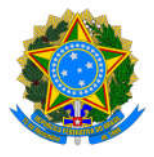

Tipo Horário de Trabalho

- Selecione o tipo de horário trabalho, Turno ininterrup (escala de trabalho):  $12$  horas por 60 com atividade complementar

Informe a data de início e térmi da vigência (limite de data térmi 31/12/2024)

Preencha os horários de entrada de saída dos plantões e clique e "Salvar horário".

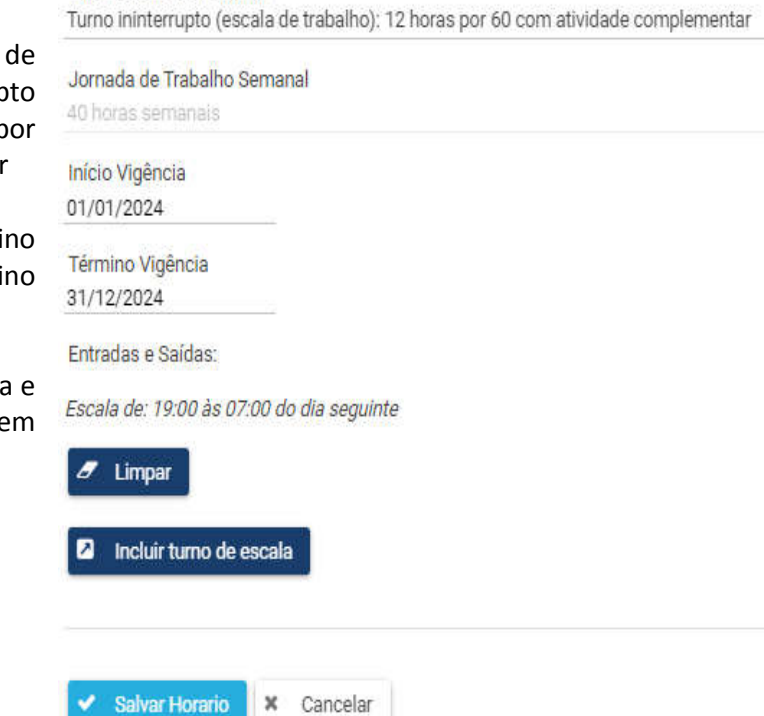

## **3. Registrar a quantidade de horas de atividade complementar (CHEFIA)**

Ao cadastrar a escala do mês, a chefia deve incluir também a quantidade de horas de atividade complementar.

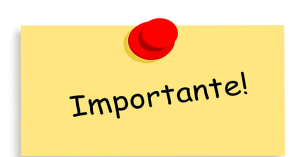

**Em caso de férias, licenças e afastamentos que englobem todo o mês, ou seja, quando não houver horas úteis esperadas de trabalho no mês,** *não haverá necessidade de realizar atividade complementar***, devendo o horário de trabalho do servidor nesse mês ser cadastrado como programação diária com dois turnos e assim não será necessário cadastrar escala nem incluir as horas de atividade complementar.**

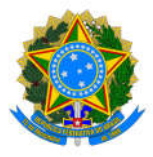

Para incluir as horas de atividade complementar, a chefia deve selecionar **Opções/Chefia/Incluir Atividade complementar.**

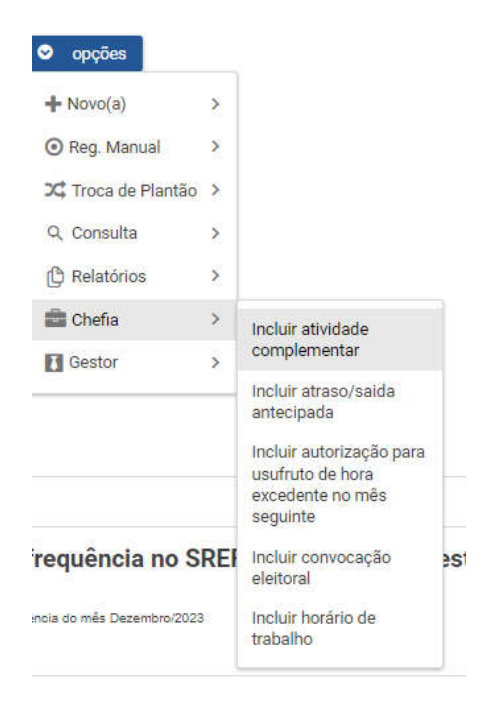

- Informe a quantidade de horas de atividade complementar conforme a tabela que consta na portaria Normativa nº 143/2024.
- Inclua no campo observação o seguinte texto: De acordo com a Portaria Normativa nº 143/2024.
- Clique em Salvar.

## Tipo

Horas a serem compensadas como atividade complementar  $\sim$ 

L.

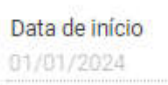

#### Data de término

31/01/2024

Habilitar casa decimal extra

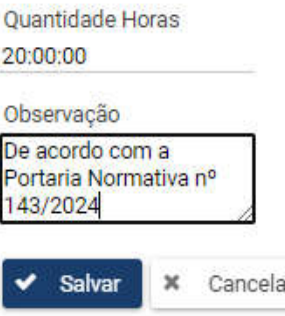

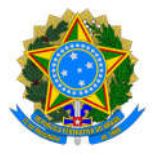

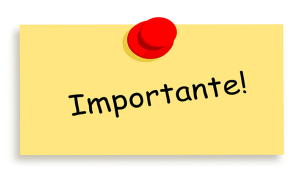

**Em caso de licenças e afastamentos que** *não englobem todo o mês***, a chefia deverá incluir no SREF a quantidade de plantões esperadas para aquele mês de acordo com a tabela do art. 1º.**

**A carga horária a ser cumprida em atividades complementares corresponderá a quantidade de horas desta modalidade proporcionais aos dias trabalhados no respectivo mês. Dessa forma, a carga horária de atividade complementar pode variar em mês com licenças e afastamentos.**

Na Guia "**Aguardando compensação"** vai constar o mês e quantidade de horas pendentes de compensação com atividade complementar. A chefia deve acompanhar, pois caso até 31/10/2024 o servidor não faça a compensação com as atividades complementares, ela deverá escalar o servidores para plantões complementares em Novembro e Dezembro de 2024.

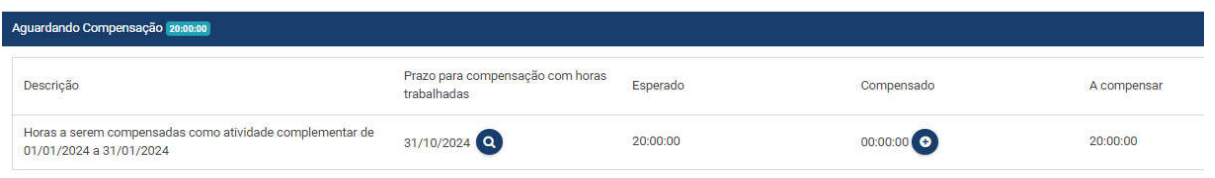

### **4. Registrar a compensação com atividade complementar (SERVIDOR OU CHEFIA)**

Para registrar a compensação com atividade complementar, o servidor ou a chefia deve selecionar **Opções/Novo/Compensação.**

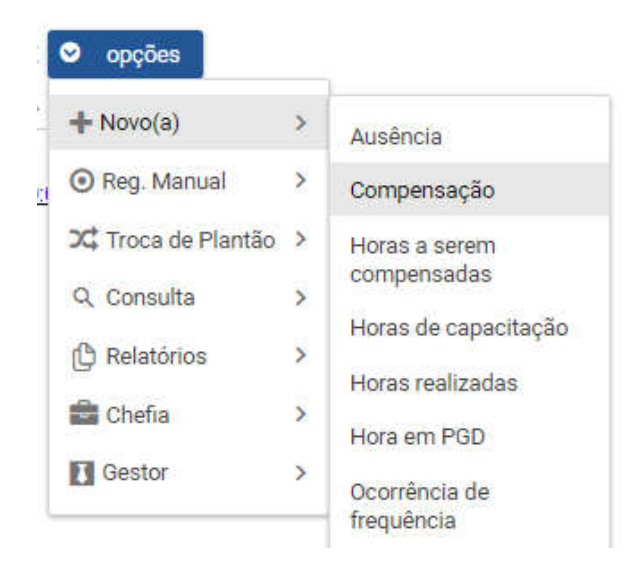

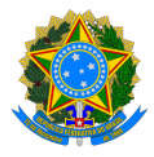

- Na próxima tela informe o Tipo de compensação "Compensação com atividade complementar", selecione o mês a ser compensado, informe a data de início e término da atividade.

- Informe a quantidade de horas realizadas e inclua uma observação.

- Clique em "Selecionar arquivo para envio", selecione o arquivo clique em Enviar e selecione Salvar.

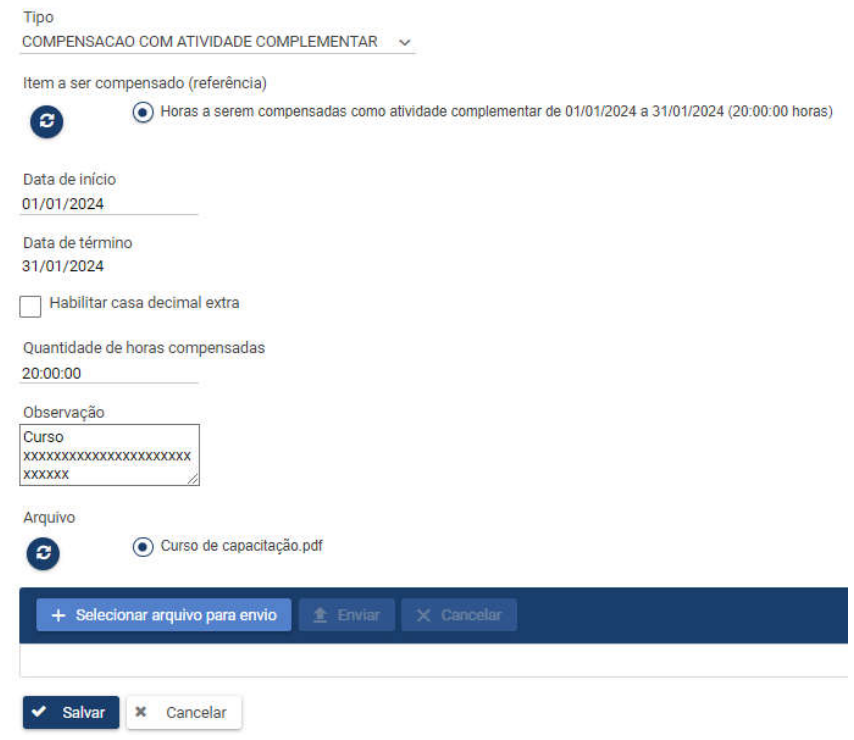

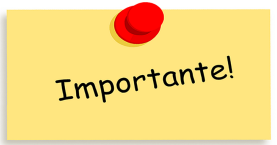

**A atividade complementar** *não deve* **ser cadastrada em Opções/Novo/Horas de capacitação.**

**A compensação deve ser registrada no mês que o servidor concluir a atividade.**

#### **Mais informações**

**Setor de Atendimento da PROGEP no HUCAM / MARUÍPE** Tel: +55 (27) 3335-7010 / +55 (27) 3335-7009 E-mail: maruipe.progep@ufes.br